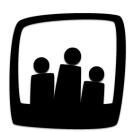

## **A quoi correspondent les couleurs du calendrier dans l'onglet Temps ?**

Je rentre mon temps chaque semaine mais je le valide uniquement en fin de mois comme demandé par ma manager. Que veulent dire les couleurs de la barre avec les dates au dessus de ma saisie de temps ?

99

Dans l'onglet Temps, vous pouvez saisir votre temps réalisé au fur et à mesure des heures, jours, mois sans les valider directement.

- Rendez-vous dans l'onglet **Temps**, sous-onglet **Temps**
- Remplissez vos heures en fonction du travail réalisé
- La barre au dessus de votre saisie de temps change de couleur

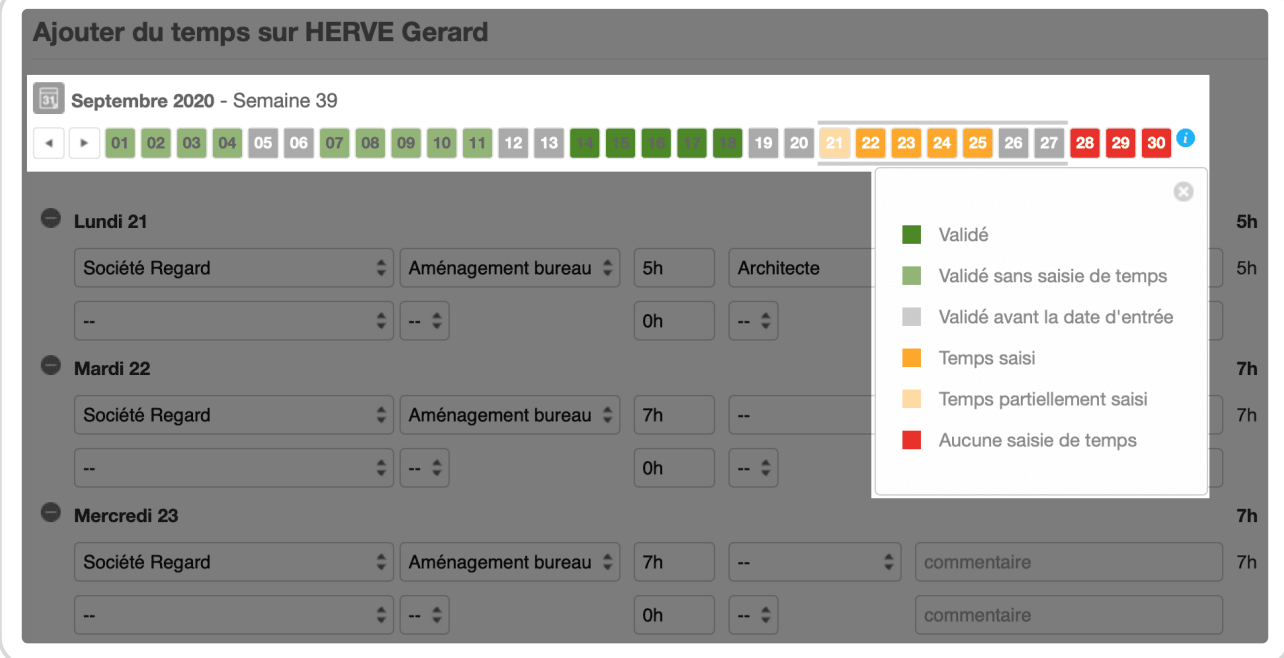

Couleurs de la timeline dans l'onglet Temps

Cette timeline située au dessus de votre interface de saisie de temps permet de se repérer dans les saisies de temps.

## **Signification des couleurs**

- **Vert foncé** ? Le temps est **validé**
- **Vert clair** ? Le temps est **validé mais aucune saisie de temps n'a été réalisée** avant la validation
- **Gris** ? Le temps est **validé** mais il correspond à des **dates antérieures à l'arrivée du collaborateur**
- **Orange foncé** ? Le temps est **totalement saisi et sauvegardé** mais la journée n'a pas été validée
- **Orange clair** ? Le temps est **partiellement saisi et sauvegardé** sur la journée mais elle n'a pas été validée

Cela signifie que le temps de travail réalisé est inférieur au temps théorique prévu. Par exemple sur une journée de 7h, le collaborateur indique qu'il a travaillé 5h sur une tache et sauvegarde.

**Rouge** ? **Aucune saisie de temps** n'a été faite

 $\geq$   $\leq$  Si vous oubliez ce que signifient les couleurs, vous pouvez trouver une aide au niveau du **petit i bleu** situé à droite de la barre de calendrier.

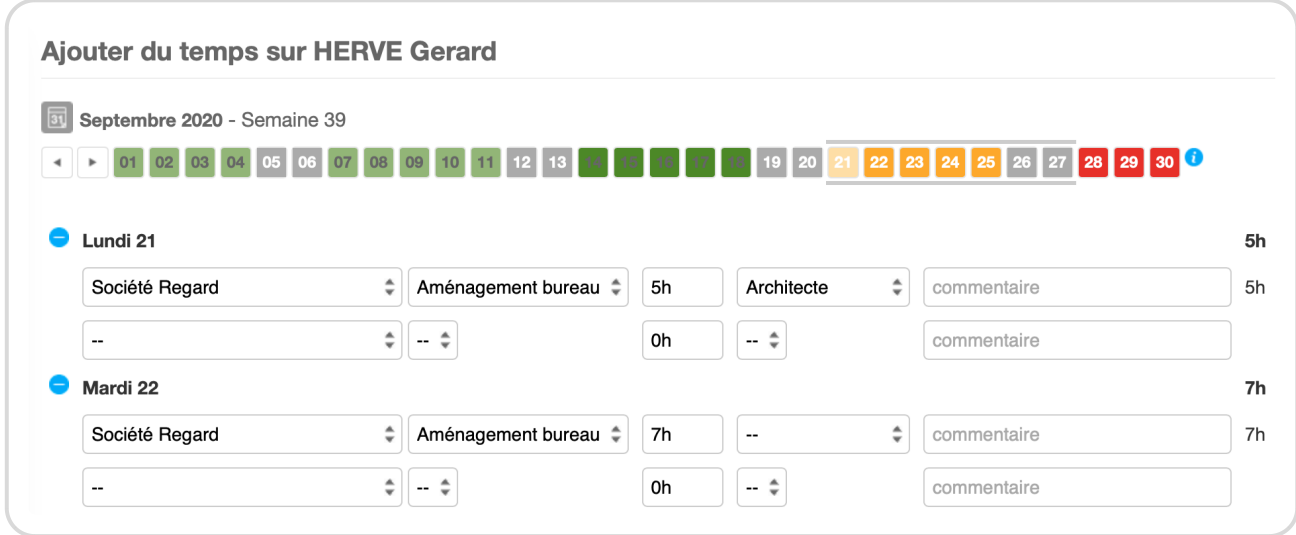

Temps et timeline de Hervé Gérard

Dans l'exemple ci-dessus, au vu des couleurs, on peut conclure que le temps d'Hervé est validé du 1 au 18 septembre même s'il n'a rentré du temps qu'entre le 14 et le 18. Il a également saisi du temps la semaine du 21 au 25 mais seulement partiellement le 25. Ce temps n'est pas encore

validé. Pour finir, il n'a pas rentré de temps entre le 28 et le 30.

Extrait de l'aide en ligne du site [Opentime.fr](http://opentime.fr/)

Pour plus d'infos, contactez l'équipe Opentime à [support@opentime.net](mailto:support@opentime.net) ou au 03 20 06 51 26